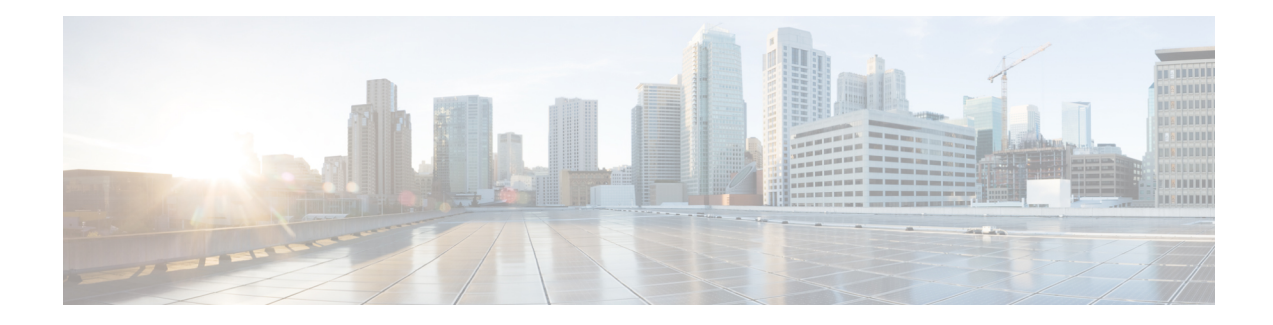

# **VP/VC Shaping for PPPoEoA/PPPoA**

The current Cisco ASR 1000 Series Aggregation Services Routers platform software supports virtual circuit (VC) shaping but not ATM virtual path (VP ) shaping for VCs with broadband sessions. This feature adds support for ATM VP shaping for VCs with underlying broadband sessions. Per VC and per VP traffic shaping controls or modifies the flow of traffic on an interface. Traffic shaping limits throughput by buffering excess traffic instead of dropping packets. It ensures that traffic from one VC does not adversely impact another VC, thus preventing loss of data. Providing traffic shaping on a per VC and per VP basis allows flexibility and control over every VC and VP configured.

The VP and VC Shaping for PPPoEoA and PPPoA feature is supported for the following ATM traffic service categories:

- Variable bit rate Non-Real-Time (VBR-nRT)
- Unspecified bit rate (UBR)
- Finding Feature [Information,](#page-0-0) on page 1
- Prerequisites for VP/VC Shaping for [PPPoEoA/PPPoA,](#page-0-1) on page 1
- Restrictions for VP/VC Shaping for [PPPoEoA/PPPoA,](#page-1-0) on page 2
- Configuring VP/VC Shaping for [PPPoEoA/PPPoA,](#page-1-1) on page 2
- Configuration Examples for VP/VC Shaping for [PPPoEoA/PPPoA,](#page-5-0) on page 6
- Additional [References,](#page-8-0) on page 9
- Feature Information for VP/VC Shaping for [PPPoEoA/PPPoA,](#page-8-1) on page 9

## <span id="page-0-1"></span><span id="page-0-0"></span>**Finding Feature Information**

Your software release may not support all the features documented in this module. For the latest caveats and feature information, see Bug [Search](https://tools.cisco.com/bugsearch/search) Tool and the release notes for your platform and software release. To find information about the features documented in this module, and to see a list of the releases in which each feature is supported, see the feature information table.

Use Cisco Feature Navigator to find information about platform support and Cisco software image support. To access Cisco Feature Navigator, go to [www.cisco.com/go/cfn.](http://www.cisco.com/go/cfn) An account on Cisco.com is not required.

# **Prerequisites for VP/VC Shaping for PPPoEoA/PPPoA**

• Dynamic changes to VP shaper rate should be enabled.

- The ATM VC create-on-demand functionality (with the VP shaper configured) should be enabled.
- PPP over Ethernet over ATM (PPPoEoA) sessions must be enabled.

## <span id="page-1-0"></span>**Restrictions for VP/VC Shaping for PPPoEoA/PPPoA**

- All the VCs parented by a given VP with shaping applied must be of the same type. For example, if a VP shaper is applied to virtual path identifier (VPI) 10, all the virtual circuit identifiers (VCIs) with a VP of 10 must be vbr-nrt or all must be ubr+.
- The **atm pvp rate** command cannot be added or removed if any of the VCs on that ATM interface that are in VP are in the active state. This is not supported in a nonbroadband configuration.
- Configuration of Modular QoS CLI (MQC) policy maps on VPs is not supported. Only configuration of the VP rate using the **atm pvp** command is supported.
- Quality of Service (QoS) on the VP and VC session is supported.
- The sum of the VC shaper rates can oversubscribe the VP shaper rate configured.
- The sum of all the VP shaper rates can oversubscribe the physical rate of the ATM interface.
- VP shapers are supported for any combination of VCs with or without broadband sessions. They may or may not have queuing QoS policies attached.
- On a given ATM interface, there may be mixed VPs with and without shapers.
- When there are multiple VCs in a VP, class-of-service change is not allowed.
- When there is only one VC in a VP, class-of-service change is allowed.
- IP sessions and the existing Intelligent Services Gateway (ISG) on ATM functionality are supported.

## <span id="page-1-1"></span>**Configuring VP/VC Shaping for PPPoEoA/PPPoA**

#### **Before you begin**

Before you configure VP/VC shaping for PPoEoA/PPPoA, ensure that you configure the ATM interface and define the attributes for each session. A broadband aggregation group (bba-group) configured on an ATM interface points to the virtual template the router will use to apply QoS policies to the sessions.

To configure VP/VC shaping forPPPoEoA/PPPoA on an ATM interface, perform the following configuration task.

### **SUMMARY STEPS**

- **1. enable**
- **2. configure terminal**
- **3. interface atm** *slot/module/port*
- **4. mac-address** *mac-address*
- **5. no ip address**
- **6. atm clock internal**
- **7. atm oam flush**
- **8. no atm ilmi-keepalive**
- **9. exit**
- **10. bba-group pppoe** {*group-name* | **global**}
- **11. virtual-template** *template-number*
- **12. sessions per-vc limit** *per-vc-limit* [**threshold** *threshold-value*]
- **13. sessions per-mac limit** *per-mac-limit*
- **14. sessions per-vlan limit** *per-vlan-limit*
- **15. sessions per-vc throttle** *per-vc-throttle*
- **16. exit**
- **17. interface atm** *slot/subslot/port* [*subinterface*][**point-to-point** | **multipoint**]
- **18. atm pvp** *vpi [peak-rate]*
- **19. pvc** *vpi/vci*
- **20. vbr-nrt** *output-pcr output-scr[output-maxburstsize]*
- **21. dbs enable** [**aggregated** | **maximum**]
- **22. encapsulation aal5snap**
- **23. protocol pppoe group** {*group-name* | **global**}
- **24. end**

### **DETAILED STEPS**

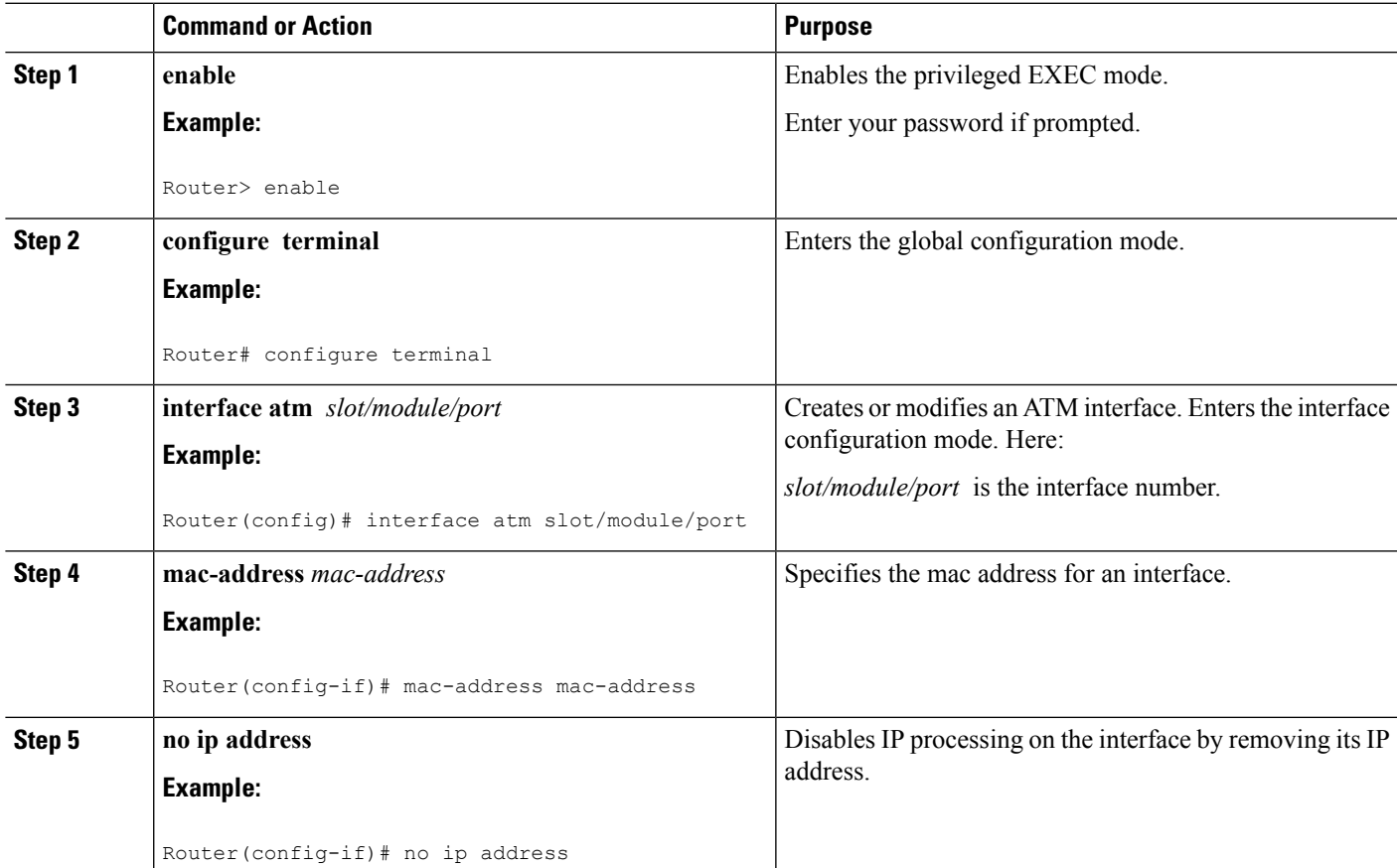

I

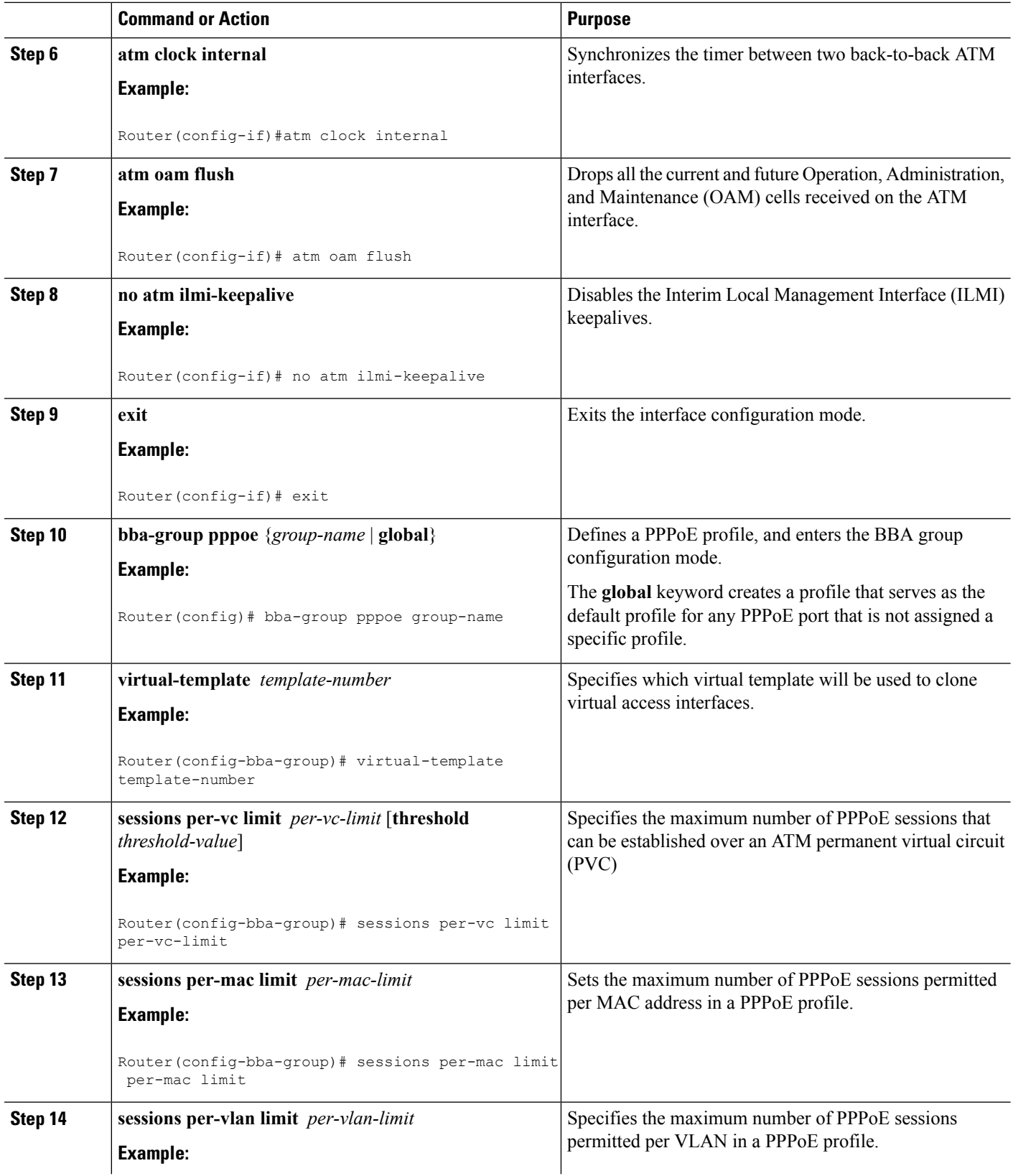

 $\mathbf{l}$ 

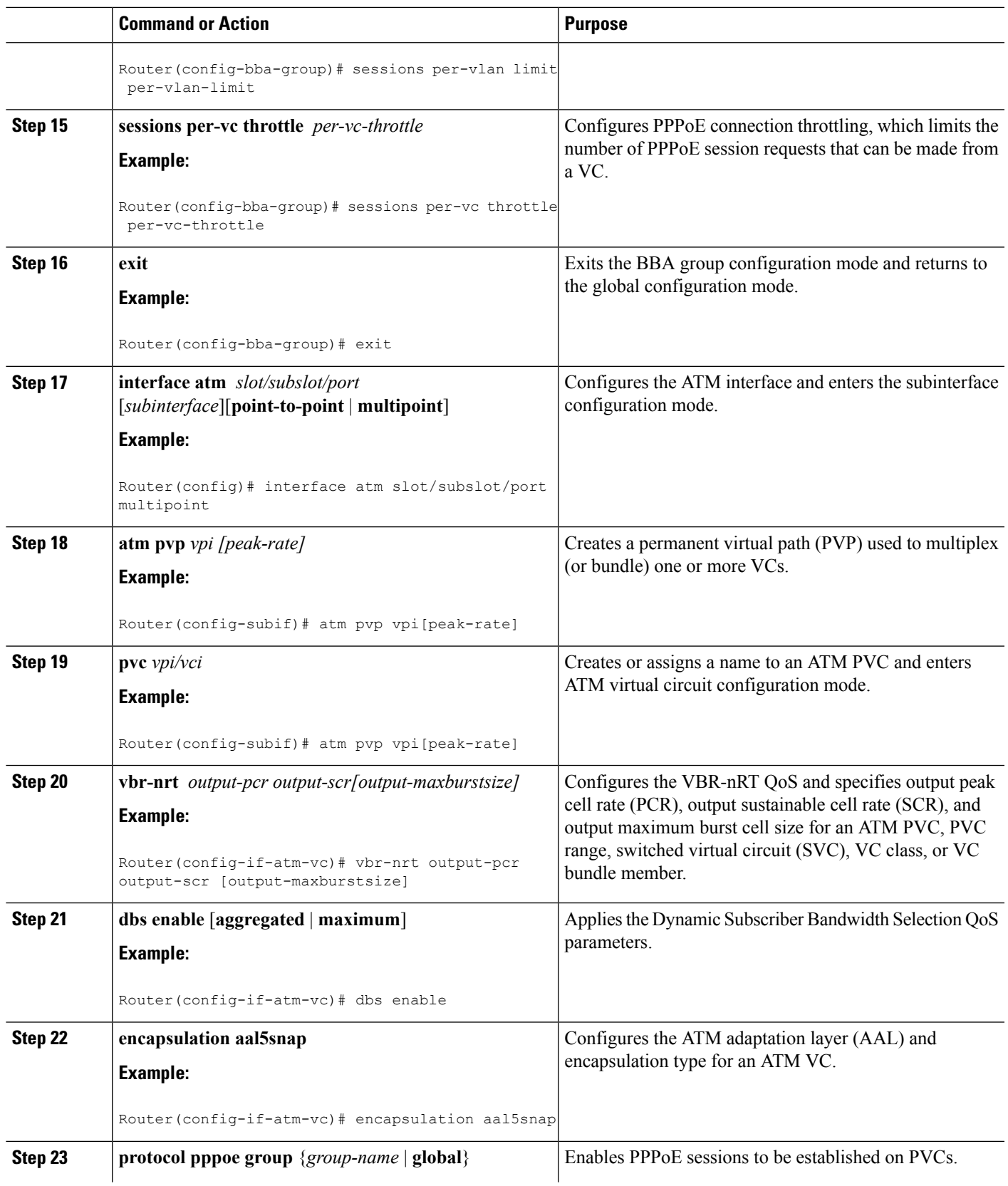

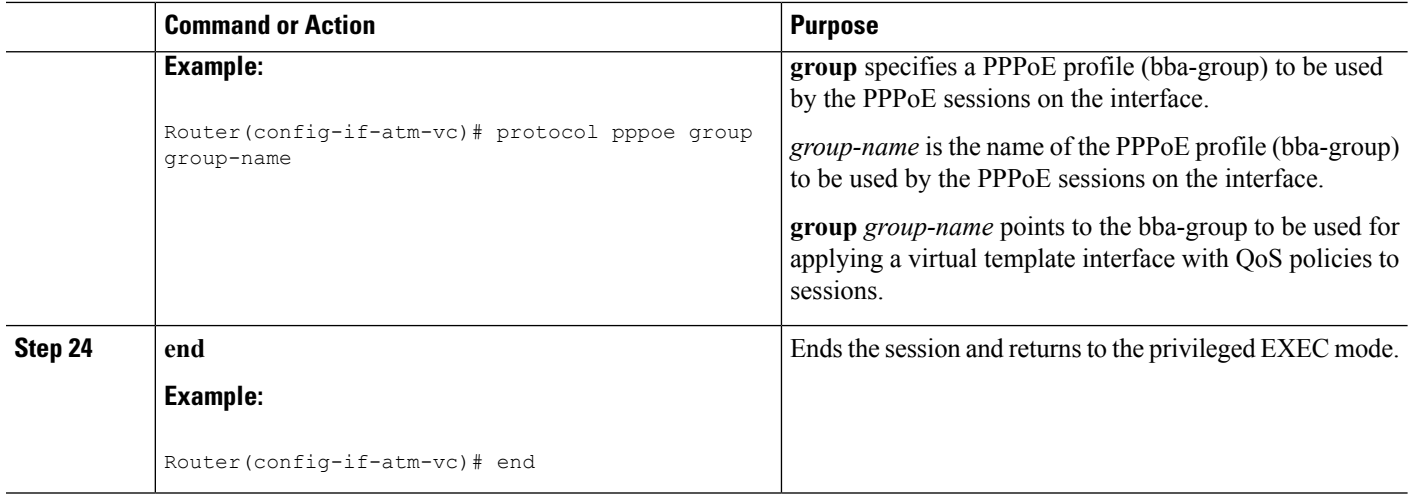

### **Example**

The following example shows how to configure VP/VC shaping for PPPoEoA/PPPoA:

```
Router(config)#interface ATM1/0/0
Router(config-if)#mac-address 0000.b001.0001
Router(config-if)#no ip address
Router(config-if)#atm clock INTERNAL
Router(config-if)#atm oam flush
Router(config-if)#no atm ilmi-keepalive
Router(config-if)#exit
Router(config)#bba-group pppoe group_basic
Router(config-bba-group)#virtual-template 2
Router(config-bba-group)#sessions per-vc limit 1
Router(config-bba-group)#sessions per-mac limit 1
Router(config-bba-group)#sessions per-vlan limit 1
Router(config-bba-group)#sessions per-vc throttle 1 2 3
Router(config-bba-group)#exit
Router(config)#interface ATM1/0/0.64001 multipoint
Router(config-subif)#atm pvp 1 50000
Router(config-subif)#pvc 1/32
Router(config-if-atm-vc)#vbr-nrt 40000 40000 1
Router(config-if-atm-vc)#dbs enable
Router(config-if-atm-vc)#encapsulation aal5snap
Router(config-if-atm-vc)#protocol pppoe group group_1
Router(config-if-atm-vc)#end
```
## <span id="page-5-0"></span>**ConfigurationExamples forVP/VCShapingforPPPoEoA/PPPoA**

### **Example: Configuring VP/VC Shaping for PPPoEoA/PPPoA**

The following example shows how to configure VP/VC shaping for PPPoEoA/PPPoA:

interface ATM1/0/0 mac-address 0000.b001.0001 no ip address

```
atm clock INTERNAL
atm oam flush
no atm ilmi-keepalive
!
bba-group pppoe group_basic
virtual-template 2
sessions per-vc limit 1
sessions per-mac limit 1
sessions per-vlan limit 1
sessions per-vc throttle 1 2 3
!
interface ATM1/0/0.1 multipoint
atm pvp 1 1000
pvc 1/10000
 vbr-nrt 500 500 1
 dbs enable
 encapsulation aal5snap
 protocol pppoe group group_basic
```
### **Example: Verifying VP/VC Shaping for PPPoEoA/PPPoA**

The following example shows how to display configuration of a particular PVC.

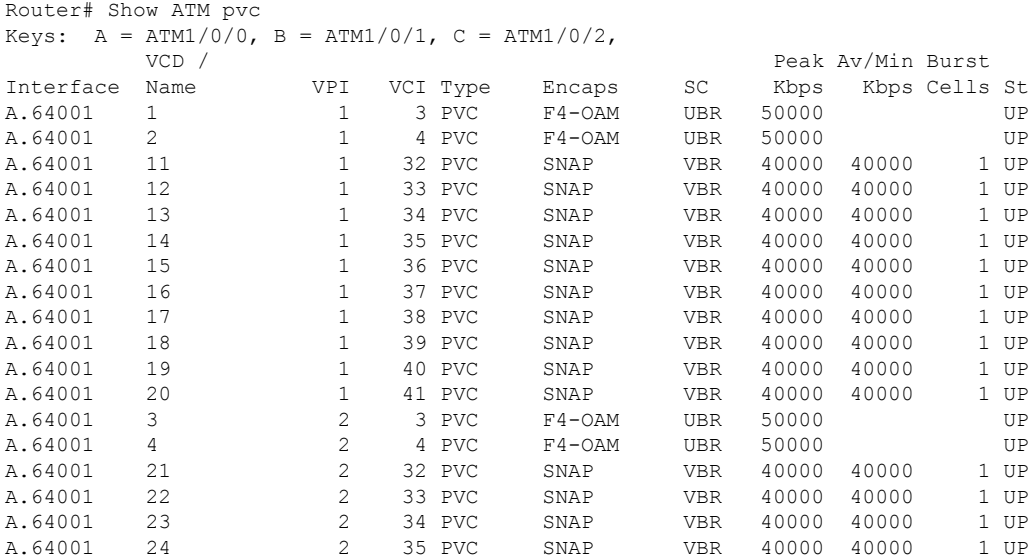

The following example shows how to display configuration of the traffic parameters for a PVC.

Router# Show ATM vc Keys: A = ATM1/0/0, B = ATM1/0/1, C = ATM1/0/2, Codes: DN - DOWN, IN - INACTIVE

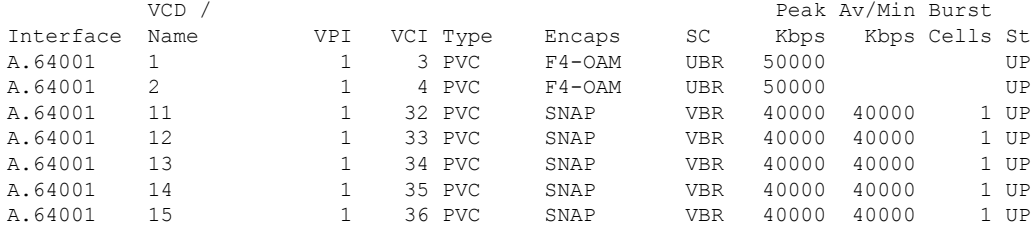

| A.64001 | 16 |               |    | 37 PVC | SNAP       | <b>VBR</b> | 40000 | 40000 | 1 UP |
|---------|----|---------------|----|--------|------------|------------|-------|-------|------|
| A.64001 | 17 |               |    | 38 PVC | SNAP       | <b>VBR</b> | 40000 | 40000 | 1 UP |
| A.64001 | 18 | 1             |    | 39 PVC | SNAP       | <b>VBR</b> | 40000 | 40000 | 1 UP |
| A.64001 | 19 |               | 40 | PVC    | SNAP       | <b>VBR</b> | 40000 | 40000 | 1 UP |
| A.64001 | 20 |               |    | 41 PVC | SNAP       | <b>VBR</b> | 40000 | 40000 | 1 UP |
| A.64001 | 3  | 2             |    | 3 PVC  | $F4 - OAM$ | <b>UBR</b> | 50000 |       | UP   |
| A.64001 | 4  | 2             |    | 4 PVC  | $F4 - OAM$ | <b>UBR</b> | 50000 |       | UP   |
| A.64001 | 21 | $\mathcal{L}$ |    | 32 PVC | SNAP       | <b>VBR</b> | 40000 | 40000 | 1 UP |
| A.64001 | 22 | 2.            |    | 33 PVC | SNAP       | <b>VBR</b> | 40000 | 40000 | 1 UP |
| A.64001 | 23 | $\mathcal{L}$ |    | 34 PVC | SNAP       | <b>VBR</b> | 40000 | 40000 | 1 UP |
| A.64001 | 24 | 2             |    | 35 PVC | SNAP       | <b>VBR</b> | 40000 | 40000 | 1 UP |
| A.64001 | 25 | $\mathcal{L}$ |    | 36 PVC | SNAP       | <b>VBR</b> | 40000 | 40000 | 1 UP |
| A.64001 | 26 | 2             |    | 37 PVC | SNAP       | <b>VBR</b> | 40000 | 40000 | 1 UP |
| A.64001 | 27 | $\mathcal{L}$ |    | 38 PVC | SNAP       | <b>VBR</b> | 40000 | 40000 | 1 UP |
| A.64001 | 28 | 2             |    | 39 PVC | SNAP       | <b>VBR</b> | 40000 | 40000 | UP   |
|         |    |               |    |        |            |            |       |       |      |

The following example shows how to display configuration for VP mode cell relay.

Router# Show ATM vp

Keys:  $A = \text{ATM1}/0/0$ ,  $B = \text{ATM1}/0/1$ ,  $C = \text{ATM1}/0/2$ ,

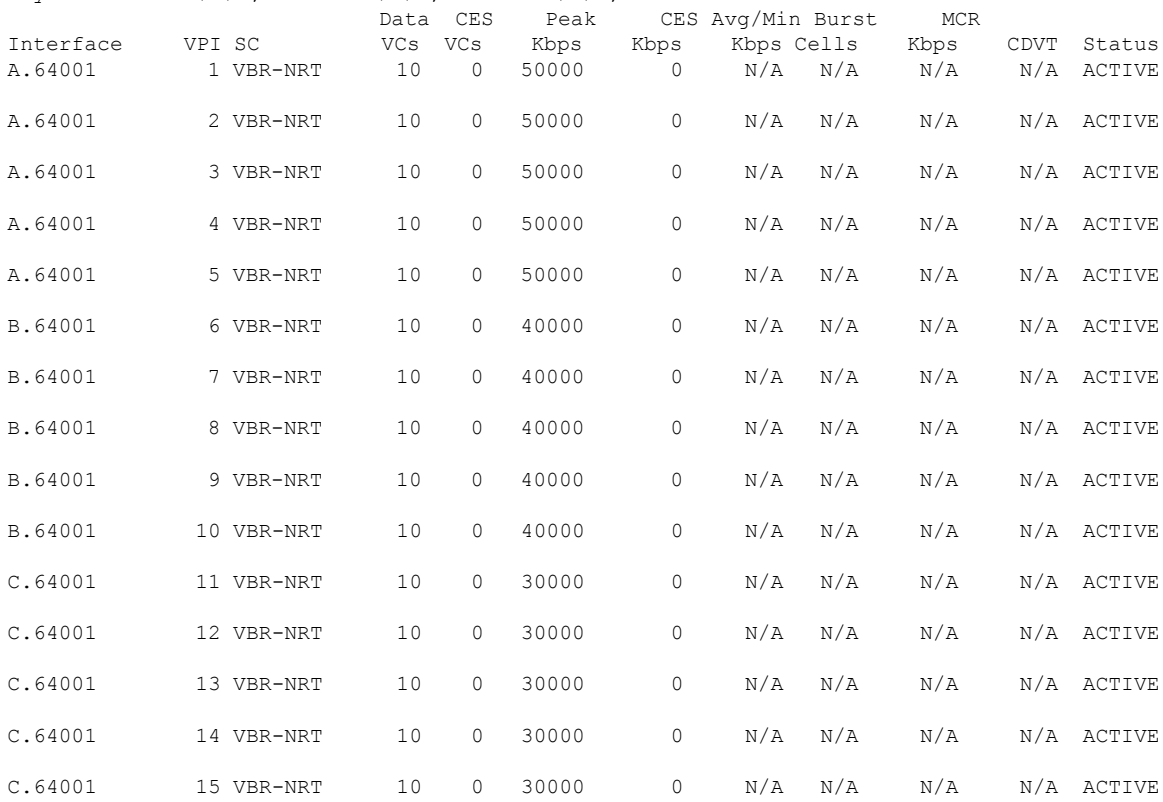

ı

# <span id="page-8-0"></span>**Additional References**

### **Related Documents**

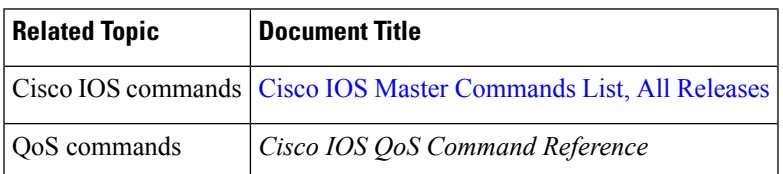

### **Technical Assistance**

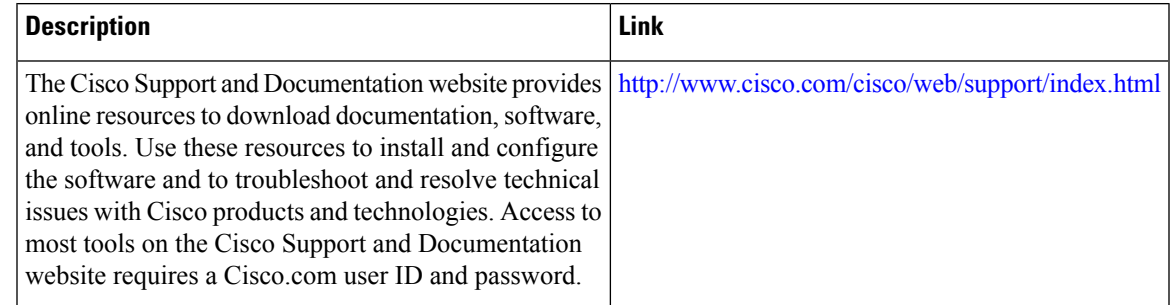

# <span id="page-8-1"></span>**Feature Information for VP/VC Shaping for PPPoEoA/PPPoA**

#### **Table 1: Feature Information for VP/VC Shaping for PPPoEoA/PPPoA**

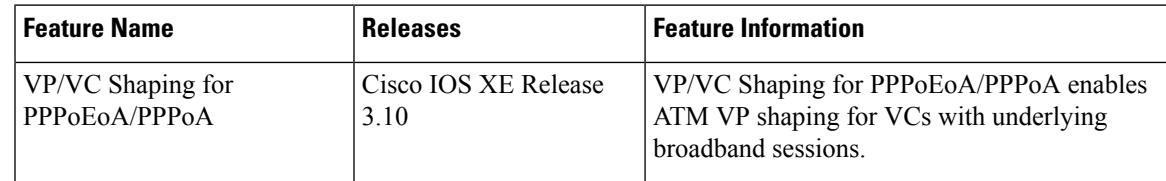

Cisco and the Cisco Logo are trademarks of Cisco Systems, Inc. and/or its affiliates in the U.S. and other countries. A listing of Cisco'strademarks can be found at [www.cisco.com/go/trademarks](http://www.cisco.com/go/trademarks). Third party trademarks mentioned are the property of their respective owners. The use of the word partner does not imply a partnership relationship between Cisco and any other company. (1005R)

I

ı